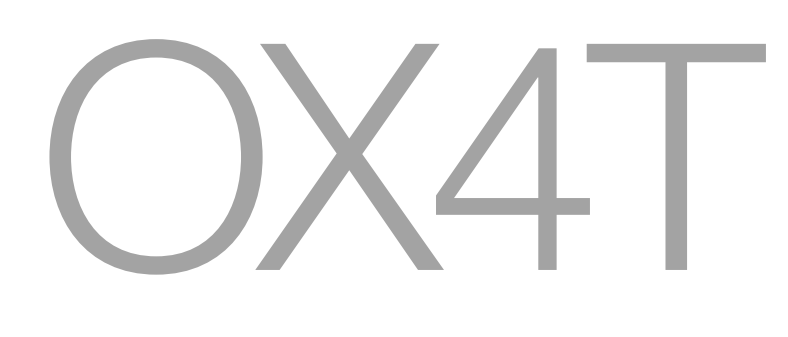

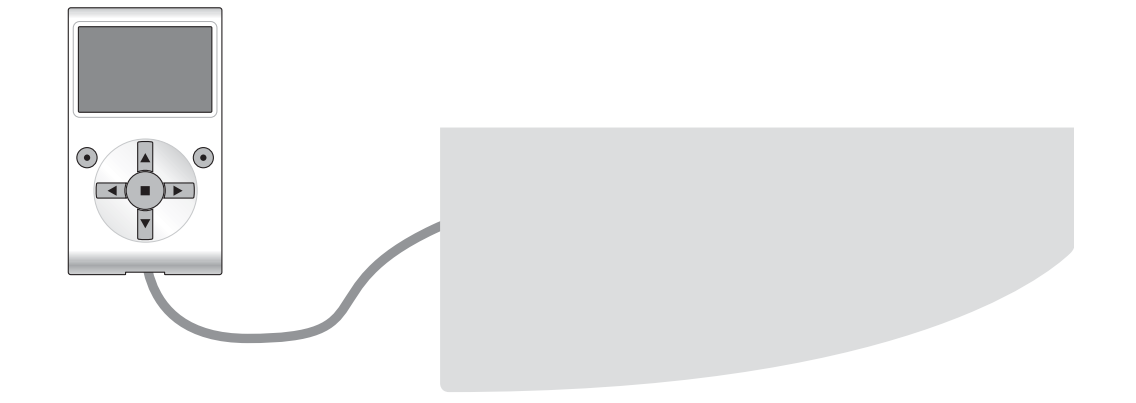

# **Funzioni programmabili**

con l'utilizzo del programmatore Oview

**STF OX4T – Rev00 Firmware: OX1**

**Nice** 

# **FUNZIONI COMUNI**

#### **Nome**

Questo parametro permette di assegnare all'automazione un nominativo diverso dall'originale, in modo da facilitarne l'identificazione (es. "cancello lato nord").

È possibile utilizzare un nominativo di massimo 24 caratteri, compreso gli spazi.

#### **Insieme**

Questo parametro può essere impostato con un valore compreso tra 0 e 63 il valore impostato in fabbrica è "0".

L'insieme è un numero che deve essere assegnato obbligatoriamente a ciascun motoriduttore, ricevitore o altro dispositivo potenzialmente collegabile in una rete BusT4, per definire la sua "area di appartenenza". Successivamente, durante l'utilizzo delle automazioni presenti in un impianto complesso, sarà possibile comandare simultaneamente tutti i dispositivi che hanno lo stesso numero d'insieme.

# **Indirizzo**

Questo parametro può essere impostato con un valore compreso tra 1 e 128 il valore impostato in fabbrica è 2 per i Ricevitori e 3 per le Centrali.

L'indirizzo è un numero che deve essere assegnato obbligatoriamente a ciascun motoriduttore, ricevitore o altro dispositivo potenzialmente collegabile a una rete BusT4, per distinguerlo da altri dispositivi presenti in un **insieme**. Quindi è necessario che i dispositivi di un insieme abbiano un indirizzo diverso l'uno dall'altro.

#### **Versione firmware** *(non modificabile)*

La funzione permette di visualizzare la versione del firmware presente in un dispositivo.

## **Versione hardware** *(non modificabile)*

La funzione permette di visualizzare la versione dell'hardware presente in un dispositivo.

#### **Numero di serie** *(non modificabile)*

La funzione permette di visualizzare il numero di serie che identifica in modo univoco un dispositivo. Questo numero è diverso per ogni dispositivo, anche se dello stesso modello.

# **FUNZIONI RADIO**

## **Password installatore**

È possibile utilizzare una password di massimo 6 caratteri alfanumerici. **Attenzione!** – Non utilizzare lettere maiuscole. La funzione è utile per limitare l'accesso, alle persone non autorizzate, a tutte o ad alcune funzioni di programmazione di un dispositivo. Se un dispositivo è protetto da una password, per iniziare un'attività di programmazione è indispensabile effettuare all'inizio la procedura di "log in" e, al termine, la procedura di "log out" per chiudere la sessione di lavoro. *Nota – la procedura di "log out" permette di chiudere l'accesso alle persone non autorizzate, attivando nuovamente la password esistente.* **Attenzione!** *– Nel programmare la password in più dispositivi (ad esempio, quella nell'Oview, nella Centrale di comando, nel Ricevitore ecc.), è consigliabile utilizzare una stessa password, uguale per tutti i dispositivi, compreso l'Oview. Questa accortezza evita che durante l'utilizzo dell'Oview o del Software si debba fare un nuovo "log in" ad ogni cambio di dispositivo.*

#### **Chiavi opera**

Questa funzione permette di personalizzare un ricevitore cambiando il numero della sua chiave con un numero personalizzato. In particolare sono disponibili le chiavi "**Chiave O-Box**", "**Chiave Installatore**", "**Chiave Impianto**" e " **Chiave Altera**(**\***)". *(\*)Nota – La chiave "Altera" è compatibile con i ricevitore della serie "FloR".* **IMPORTANTE:**

# **–** Se si modificano le chiavi di un ricevitore occorre immettere le stesse anche nel trasmettitore correlato e nell'O-Box, se quest'ultimo è usato per programmare i trasmettitori.

**–** Dopo aver modificano una chiave occorre custodire con cura il nuovo numero, altrimenti in futuro non sarà possibile leggere e modificare dati e codici memorizzati nel ricevitore.

## **Certificati**

Questa funzione permette di leggere ed impostare i certificati in un ricevitore. Il "certificato" è un numero personale (programmato in fabbrica e contenuto nella card che accompagna ogni ricevitore) che identifica un singolo ricevitore distinguendolo dagli altri. L'uso del certificato semplifica la procedura di memorizzazione del trasmettitore nel ricevitore, in quanto non obbliga più l'installatore ad operare nel raggio di ricezione del ricevitore.

Nella schermata è possibile immettere 4 certificati: partendo dall'alto, il primo (1) è dedicato al certificato originale del ricevitore e gli altri tre (2 - 3 - 4) sono dedicati per l'inserimento di certificati eventuali personalizzati.

*Nota – Per un approfondimento sull'utilizzo dei certificati, fare riferimento al manuale "NiceOpera System Book".*

#### **Gestione timer**

Questa funzione permette di assegnare alle uscite del Ricevitore un tempo desiderato, durante il quale il comando resta attivo. I timer sono due (Timer 1 - Timer 2), uno per ogni due uscite del ricevitore.

## **Gestione codici radio**

Questa funzione permette di gestire i codici radio di un Ricevitore; è possibile:

- creare un nuovo codice: selezionare "Nuovo"; inserire un nuovo codice e infine, salvarlo selezionando "Conferma";
- ricevere il codice trasmesso da un trasmettitore: selezionare "Ricevi da TX";
- cercare un codice esistente: selezionare "Cerca";
- modificare un codice esistente: se il Ricevitore da modificare è già visibile selezionare "Modifica" e procedere con la modifica dei dati. In caso contrario è necessario trovare prima il dispositivo con la voce "Cerca";

– eliminare un codice esistente: se il Ricevitore da modificare è già visibile, selezionare "Elimina" e procedere con la cancellazione. In caso contrario è necessario trovare prima il dispositivo con la voce "Cerca".

#### **Cancellazione della memoria**

Questa funzione permette di cancellare i dati presenti nella memoria di un Ricevitore. In particolare, è possibile cancellare i codici (Codici), i codici e le chiavi insieme (Codici e Chiavi) oppure tutti i parametri memorizzati (Tutto), riportando così il Ricevitore alla programmazione di fabbrica.

# **FUNZIONI AVANZATE**

#### **Storia eventi**

La funzione permette di visualizzare gli "eventi" generati o ricevuti dalla Centrale. Per "evento" s'intende una condizione che fa cambiare lo stato di funzionamento alla Centrale come ad esempio: l'attivazione di un ingresso, il termine di una manovra, l'intervento di una fotocellula oppure dell'ingresso alt, ecc. In questa sezione è possibile visualizzare la data e il tipo di evento.

#### **Permessi utente**

La funzione permette all'installatore di decidere quali funzioni e parametri selezionare per essere visibili e modificabili dall'utilizzatore. Per esempio, per motivi di sicurezza, l'installatore può decidere d'impedire che l'utilizzatore modifichi i parametri di forza e di velocità del motore di un'automatismo.

I permessi utente possono essere gestiti esclusivamente con l'utilizzo della "password installatore" (gestione password - funzioni comuni). *Nota – Tutti i parametri delle varie funzioni di una Centrale o di un Ricevitore, di fabbrica, sono disabilitati.*